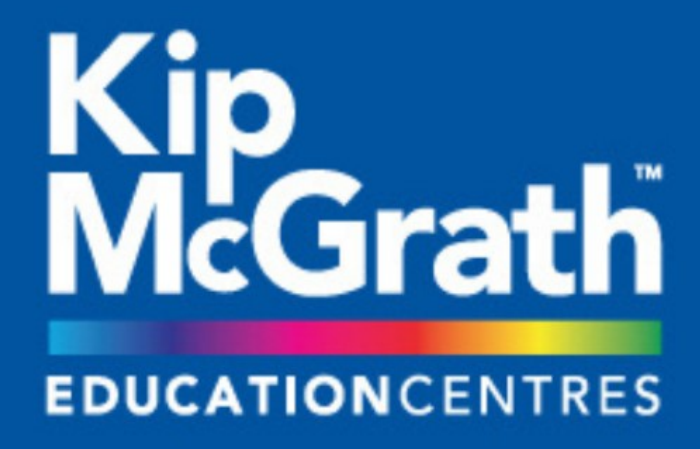

# **Parent Information Pack**

# For Face-to-Face Online lessons -Lockdown 2021

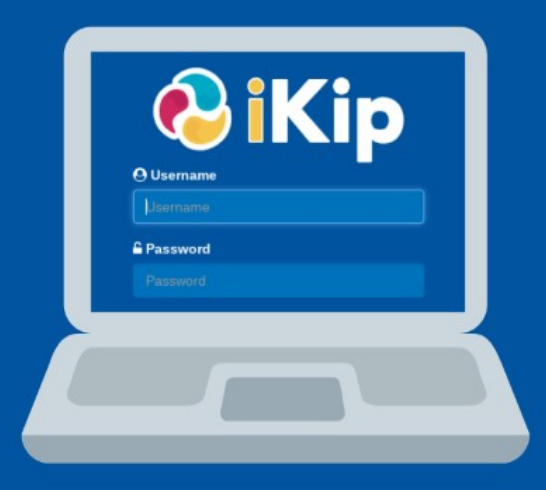

Email isleofmancomms@kipmcgrath.co.uk for tech support

*Version 2 – 8 Jan 2021*

# **Face-to-Face On-Line Lessons via KipOnline**

### **1. What equipment do I need?**

- Computer/laptop (iPad etc doesn't work), with a min of 4GB memory
- Internet speed of 4Mbps download and 0.35 Mbps upload
- Headphones with a microphone (not essential if inbuilt in laptop / computer)
- Web cam (not essential but means that the tutor can see the student)
- Student's usual Homework username and password (we can reissue if mislaid)
- Google Chrome Browser

## **2. How can I easily check my setup is suitable?**

Check your video and audio connections here: <https://tokbox.com/developer/tools/precall/>

Check your internet connection here:<www.speedtest.net>

## **3. What does the KipOnline system look like?**

Our KipOnline system will be instantly recognisable to Kip students who already attend in-centre classes in either the Onchan or Castletown centres. However, there are a few additional features on the screens that they will access, and these are outlined below.

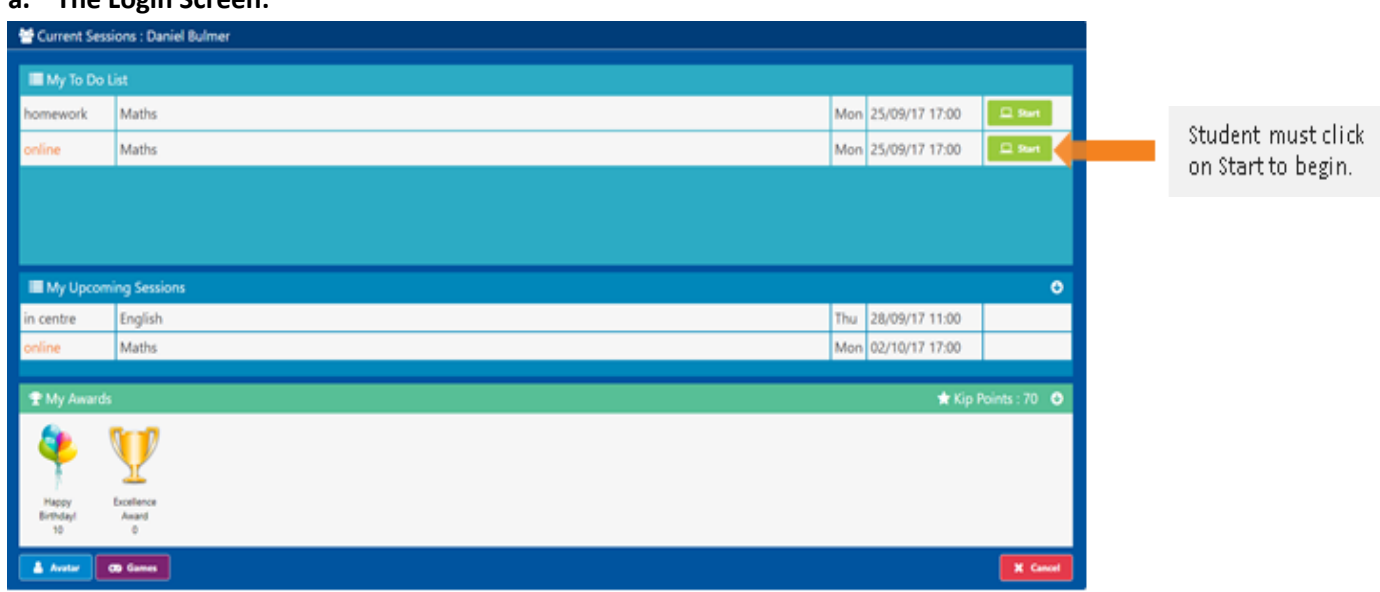

#### **a. The Login Screen:**

#### **b. Activity List Screen:**

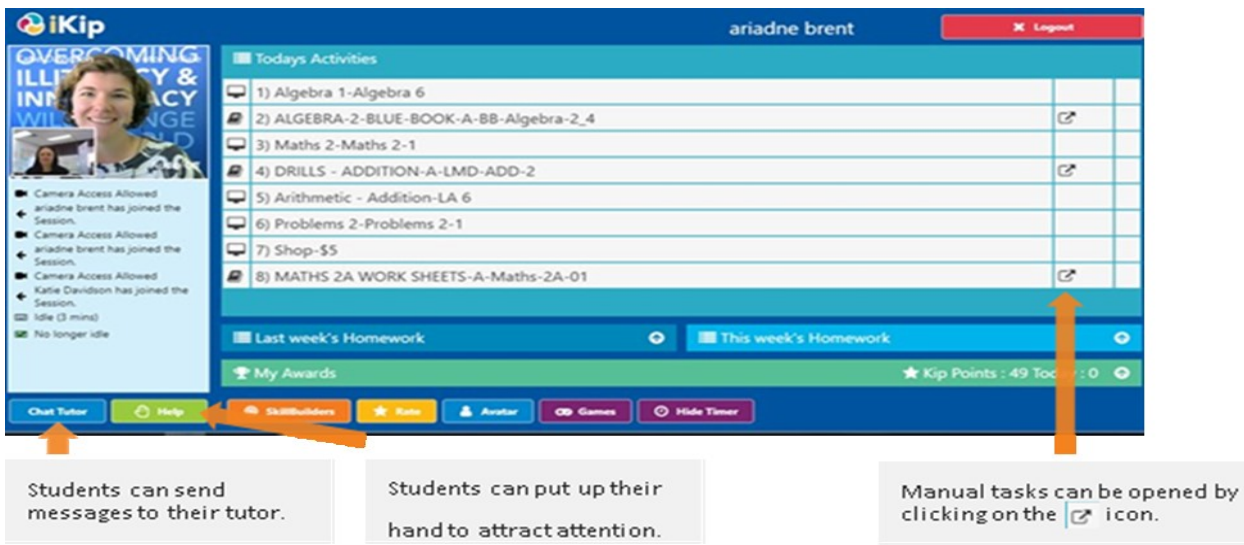

#### **c. Computer Activity Window:**

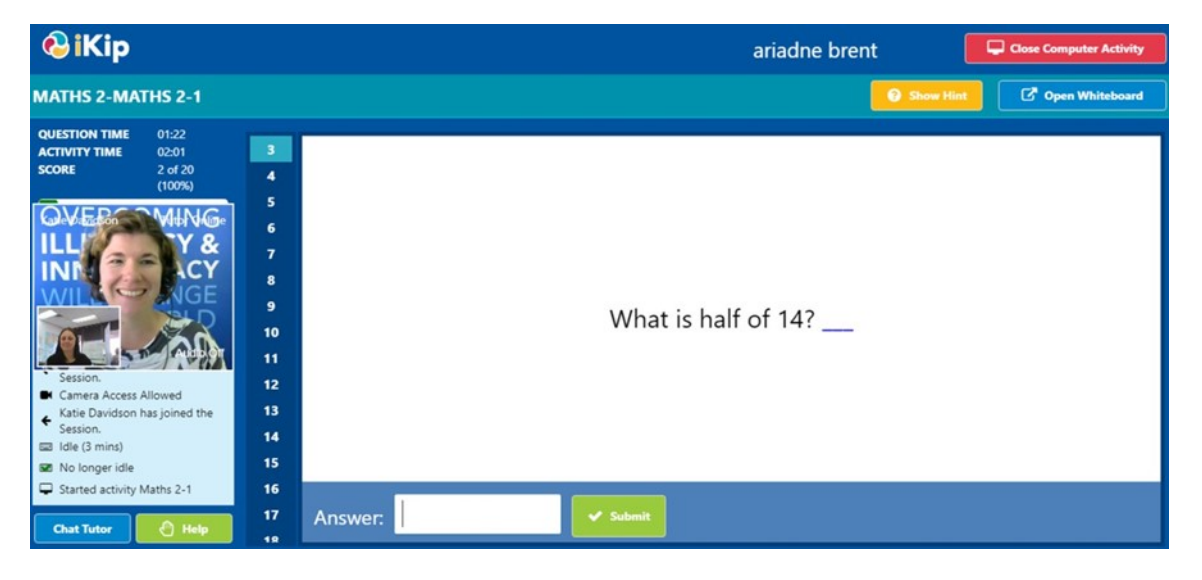

**d. Whiteboard Activity Window:**

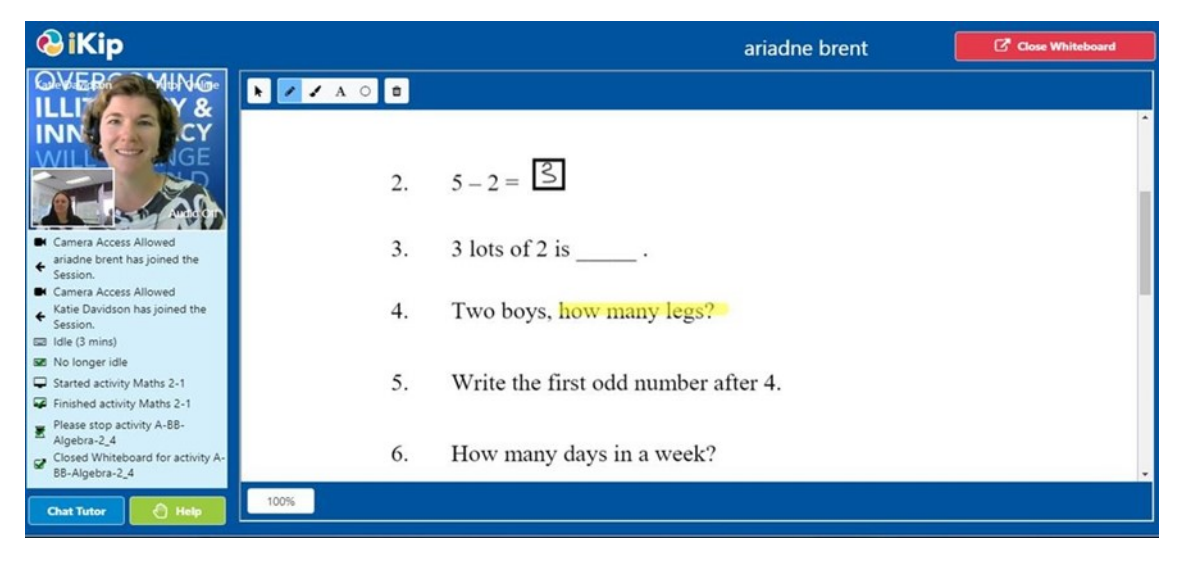

(Students and tutors can interact and complete PDF work using an inbuilt whiteboard)

## **4. How does my child communicate with the tutor during the lesson?**

- **Video**  If your video is enabled, the tutor and student can see each other at all times. (If the internet connection drops, then the video feed will stop working).
- **Audio**  The tutor can talk to all the students in the group and block all the students and talk to one student individually.
- **Chat message** Messages can be sent between the online student and tutor.
- **Whiteboard** The student and teacher can jointly work on exercises via the interactive whiteboard.
- **Help button** The student can click the green 'Help' button at the bottom of their screen to draw the attention of their tutor during the lesson if they are engaged with another student in the group.

# **5. What if I need further information or support?**

- A phone helpline is staffed between  $3pm 8.30pm$  (Mon Fri) and  $8.30am 1.30pm$  on Saturdays so do call if you are having problems at any point during your child's lesson. (Note that we might return your call from a 'private' number, so please do pick up).
- Email us any time on [isleofmancomms@kipmcgrath.co.uk](mailto:isleofmancomms@kipmcgrath.co.uk)

Best Regards

Jill & Andy

# KipMcGrathEDUCATIONCENTRES TROUBLE SHOOTING

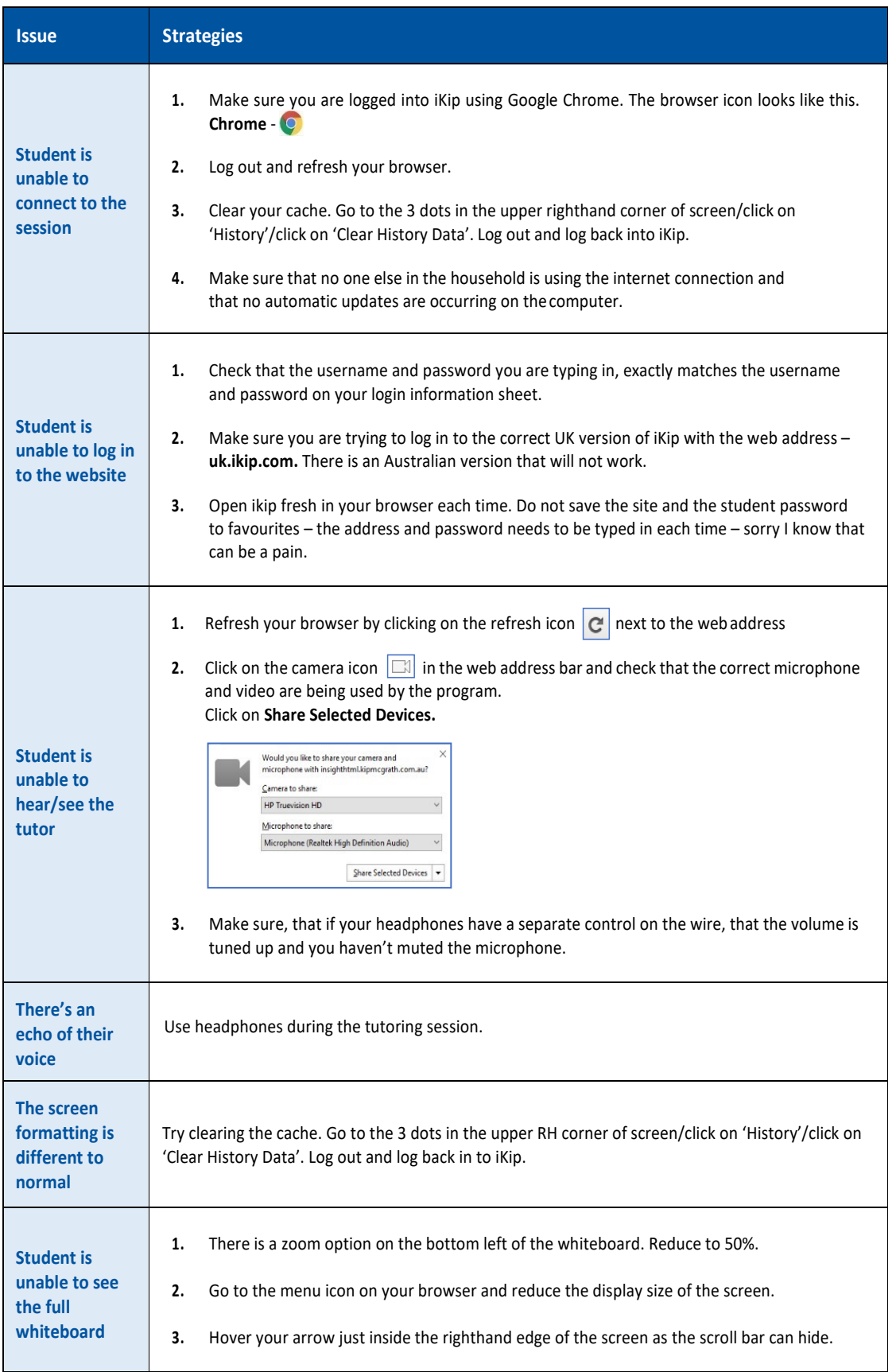

If the above troubleshooting guide has not rectified the problem, here are some links that may be useful:

If your camera is not working, on windows 10, you can run the check in this link: https://support.microsoft.com/en-au/help/4028647/windows-open-the-camera-in-windows-10

The following link can be run on your computer, before sessions, to ensure there are no issues with streaming: https://tokbox.com/developer/tools/precall/results

The link needs to be copy and pasted into the Chrome browser and will check: Network, Video, Camera and Sound.

Check the resolution on the computer you are using. You can do this by minimising everything on your Desktop and then right clicking and selecting "Display Settings". Then finding the resolution and making sure it is set to the recommended settings. This can alleviate issues where the whiteboard does not display in full.

If using a Windows PC, the following link outlines the process to help troubleshoot sounds and microphone issues: https://support.microsoft.com/en-us/help/4520288/windows-10-fix-sound-problems#v1h=tab01